7

 Professional Carrier v1.2 (Evaluation) Copyright 1995 by BlueCollar Software

Published by: The RMH Computer Services PO Book 7<sup>2</sup> The installation of the program is now complete. To start the program, switch to the program subdirectory, type F ? file\_id.dizinstall.inflicense.txtorder.txt pc2.dat readme.1st readme.2nd reply.dat upgrade.txtvend&sys.txtvendinfo.dizwhat

days without limitations. If you continue to use this product beyond the 30-day evaluation peric<br>Thank You! RMH Computer Services Thank You! Thank You! Thank You! Thank You! Thank You! ? file\_id.dizinstall.inflicense.txtorder.txt pc2.dat readme.1st readme.2nd reply.dat upgrade.txtvend&sys.txtvendinfo.dizwhatsnew.\* manual.txt !Disk #2 pc1.dat if exist pc1.dat ren pc1.dat pc1.exe < reply.dat > nul pc1 < reply.dat > nul erase pc1.exe < reply.dat > nul if exist pc2.dat ren pc2.dat pc2.exe < reply.dat > nul pc2 < reply.dat > nul erase pc2.exe < reply.dat > nul erase reply.dat > nul procarr.exePROCARR.BAT Professional Carrier!PROCARR 1500 54040install.infreadme.1st upgrade.txtwhatsnew.120 Installation from (1) 720k disketteSET CLIPPER=F45 Install To Drive: Install From Drive: Install To Directory: Installing Program.... �����������������

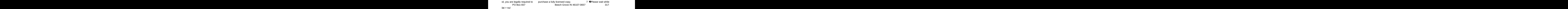

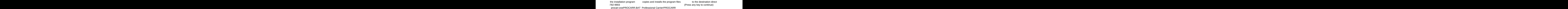

 $\gamma$  ory.

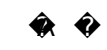

? file\_id.dizinstall.inflicense.txtorder.txt pc2.dat readme.1st readme.2nd reply.dat upgrade.txtvend&sys.txtvendinfo.dizwhatsnew.\* manual.txt !Disk #2 pc1.dat if exist pc1.dat ren pc1.dat pc1.exe < reply.dat > nul pc1 < reply.dat > nul erase pc1.exe < reply.dat > nul if exist pc2.dat ren pc2.dat pc2.exe < reply.dat > nul pc2 < reply.dat > nul erase pc2.exe < reply.dat > nul erase reply.dat > nul procarr.exePROCARR.BAT Professional Carrier!PROCARR 1500 54040install.infreadme.1st upgrade.txtwhatsnew.120 Installation from (1) 720k disketteSET CLIPPER=F45 Install To Drive: Install From Drive: Install To Directory: Installing Program.... �����������������

de.txtwhatsnew.120 lnstallation from (1) 720k disketteSET CLIPPER=F45

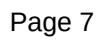

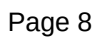

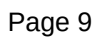

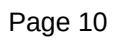

**Example 2018** Install To Drive:

Install From Drive: Install To Directory: This Installing Program....

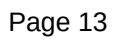